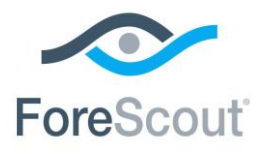

# ForeScout CounterACT®

# Hybrid Cloud Module

Overview Guide

**Version 1.2**

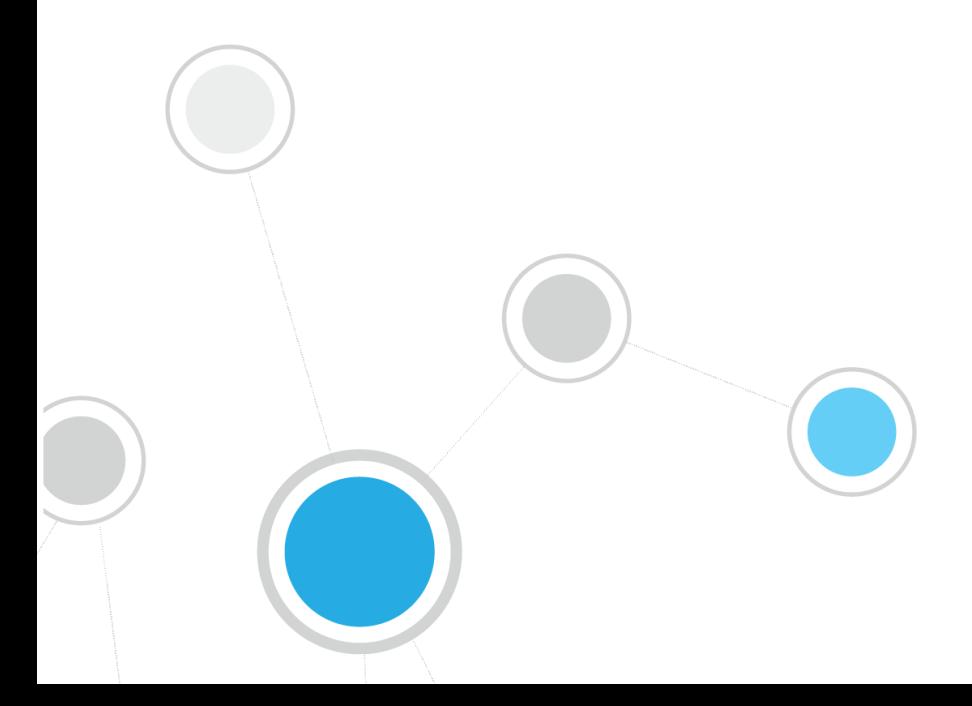

# **Table of Contents**

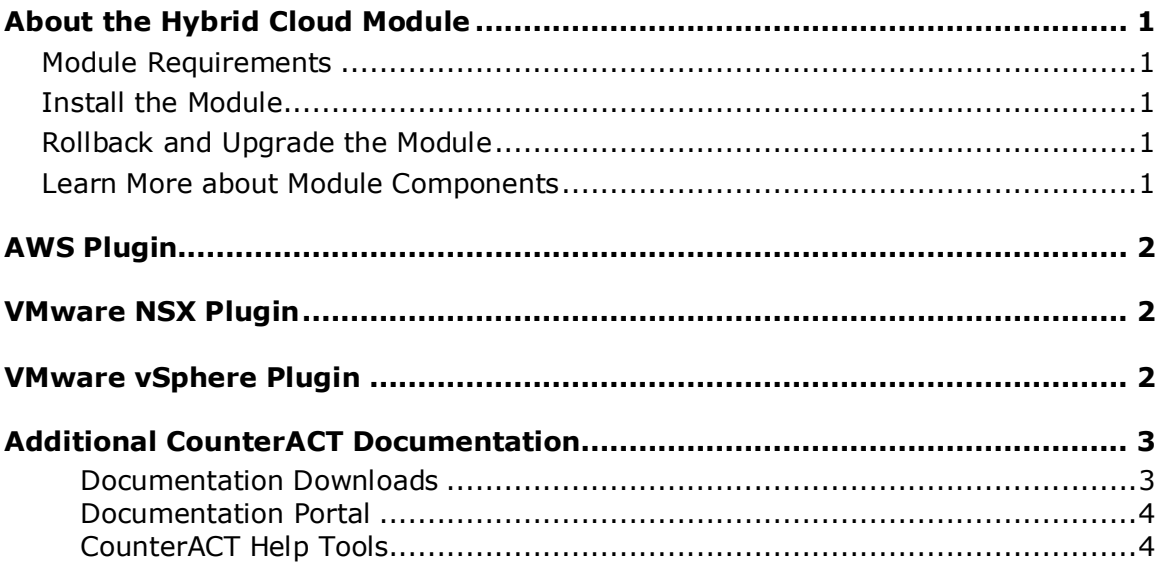

# <span id="page-2-0"></span>**About the Hybrid Cloud Module**

The ForeScout CounterACT® Hybrid Cloud Module provides See, Control and Orchestrate functions across physical and virtual endpoints in the Data Center and Cloud through the following plugins:

- **[AWS Plugin](#page-3-0)**
- **[VMware NSX Plugin](#page-3-1)**
- **[VMware vSphere Plugin](#page-3-2)**

The Hybrid Cloud Module is a ForeScout Base Module. Base Modules are delivered with each CounterACT release.

# <span id="page-2-1"></span>**Module Requirements**

CounterACT version 8.0.1 or above

Components described in this document may have additional requirements and dependencies.

# <span id="page-2-2"></span>**Install the Module**

This module is available for version 8.0.1 or above via check for updates. New module releases may become available between CounterACT releases.

# <span id="page-2-3"></span>**Rollback and Upgrade the Module**

Plugins included in this module are installed and rolled back with the module.

If you are using any version of this module that is earlier than 1.2.0, you cannot rollback the module. Information regarding module upgrade and rollback will be available with the next module release.

# <span id="page-2-4"></span>**Learn More about Module Components**

This guide presents a short description of each module component. Detailed information about each component, such as requirements, features and configuration, is available in related guides.

Information about new and enhanced features as well as fixed, known and upgrade issues is available in the module Releases Notes.

# <span id="page-3-0"></span>**AWS Plugin**

The AWS Plugin connects to the Amazon® Web Services (AWS) public cloud environment to retrieve information on Elastic Compute Cloud (EC2) instances and other AWS entities such as Identity and Access Management (IAM) users and Virtual Private Clouds (VPCs). The EC2 instances, IAM users, and VPCs follow similar rules as any other endpoint discovered by CounterACT where one can define policies and actions on those entities. CounterACT's integration with AWS brings the detailed visibility, control, compliance, and orchestration capabilities of CounterACT to EC2 instances and the associated AWS cloud configurations.

The AWS Plugin enables:

- Visibility of endpoints, IAM users, and VPCs in Amazon's public cloud
- Creating and applying CounterACT policies across the AWS entities
- Maintaining the security and compliance of cloud instances, IAM users, and VPCs
- Applying security groups to instances, enforcing password policies, and a range of other policy actions

### **AWS Plugin Configuration Guide**

Refer to the [AWS Plugin Configuration Guide](https://updates.forescout.com/support/files/plugins/aws/2.0.0/2.0.0-20000209/help.pdf) for details about this plugin.

# <span id="page-3-1"></span>**VMware NSX Plugin**

The VMware NSX Plugin provides integration with the VMware NSX Network Virtualization and Security Platform. VMware NSX is an integral part of VMware's Software Defined Data Center (SDDC) deployment that delivers micro-segmentation and granular security to the individual workload, thus enabling a more secure data center.

This integration provides users control functionality for virtual endpoints that are part of the data center managed by VMware vCenter® and VMware NSX. Using the capabilities offered by this integration you can apply micro-segmentation on virtual machines (VM) based on user-defined security policies. For example:

 CounterACT policies can be written based on OS patch status and, if needed, vulnerable VMs can be segmented by applying a security group that disallows all communication to and from that virtual endpoint.

### **VMware NSX Plugin Configuration Guide**

Refer to the [VMware NSX Plugin Configuration Guide](https://updates.forescout.com/support/files/plugins/nsx/1.1.0/1.1.0-11000012/help.pdf) for details about this plugin.

# <span id="page-3-2"></span>**VMware vSphere Plugin**

CounterACT® integration with VMware vSphere brings the detailed visibility, control and compliance capabilities of CounterACT to virtualized data center environments.

CounterACT® flexible policy capabilities over campus endpoints are now extended to VMware ESXi™ hosts and virtual machines (VM) in the data center. This includes:

- Visibility into ESXi<sup>™</sup> hosts and associated quest VMs with granular detail into various ESXi™ and guest operating system properties.
- Additional inspection of virtual servers through the use of agentless remote inspection or agent-based Secure Connector.
- Control policies over virtual machine state and network access similar to those applied to campus endpoints.

### **VMware vSphere Plugin Configuration Guide**

Refer to the *VMware vSphere Plugin Configuration Guide* for details about this plugin.

# <span id="page-4-0"></span>**Additional CounterACT Documentation**

For information about other CounterACT features and modules, refer to the following resources:

- **[Documentation Downloads](#page-4-1)**
- **[Documentation Portal](#page-5-0)**
- **[CounterACT Help Tools](#page-5-1)**

### <span id="page-4-1"></span>**Documentation Downloads**

Documentation downloads can be accessed from one of two ForeScout portals, depending on which licensing mode your deployment is using.

- *Per-Appliance Licensing Mode* [Product Updates Portal](#page-4-2)
- *Centralized Licensing Mode* [Customer Portal](#page-4-3)
- *Software downloads are also available from these portals.*

To learn which licensing mode your deployment is using, see [Identifying Your](#page-5-2)  [Licensing Mode in the Console.](#page-5-2)

### <span id="page-4-2"></span>**Product Updates Portal**

The Product Updates Portal provides links to CounterACT version releases, Base and Content Modules, and Extended Modules, as well as related documentation. The portal also provides a variety of additional documentation.

### **To access the Product Updates Portal:**

- **1.** Go to [https://updates.forescout.com/support/index.php?url=counteract.](https://updates.forescout.com/support/index.php?url=counteract)
- **2.** Select the CounterACT version you want to discover.

### <span id="page-4-3"></span>**Customer Portal**

The Downloads page on the ForeScout Customer Portal provides links to purchased CounterACT version releases, Base and Content Modules, and Extended Modules, as well as related documentation. Software and related documentation will only appear on the Downloads page if you have a license entitlement for the software. The Documentation page on the portal provides a variety of additional documentation.

### **To access documentation on the ForeScout Customer Portal:**

- **1.** Go to [https://forescout.force.com/support/.](https://forescout.force.com/support/)
- **2.** Select **Downloads** or **Documentation**.

### <span id="page-5-0"></span>**Documentation Portal**

The ForeScout Documentation Portal is a searchable, web-based library containing information about CounterACT tools, features, functionality and integrations.

 *If your deployment is using Centralized Licensing Mode, you may not have credentials to access this portal.* 

### **To access the Documentation Portal:**

- **1.** Go to [https://updates.forescout.com/support/files/counteract/docs\\_portal/.](https://updates.forescout.com/support/files/counteract/docs_portal/)
- **2.** Use your customer support credentials to log in.
- **3.** Select the CounterACT version you want to discover.

## <span id="page-5-1"></span>**CounterACT Help Tools**

Access information directly from the CounterACT Console.

### *Console Help Buttons*

Use context sensitive *Help* buttons to quickly access information about the tasks and topics you are working with.

### *CounterACT Administration Guide*

Select **CounterACT Help** from the **Help** menu.

#### *Plugin Help Files*

- **1.** After the plugin is installed, select **Options** from the **Tools** menu and then select **Modules**.
- **2.** Select the plugin and then select **Help**.

### *Documentation Portal*

Select **Documentation Portal** from the **Help** menu.

#### <span id="page-5-2"></span>*Identifying Your Licensing Mode in the Console*

If your Enterprise Manager has a *ForeScout CounterACT See* license listed in the Console, your deployment is operating in Centralized Licensing Mode. If not, your deployment is operating in Per-Appliance Licensing Mode.

Select **Options > Licenses** to see whether you have a *ForeScout CounterACT See* license listed in the table.

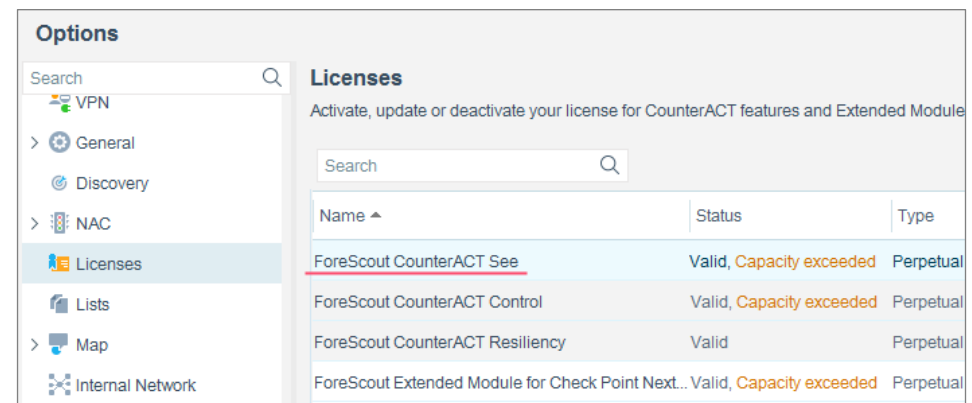

Contact your ForeScout representative if you have any questions about identifying your licensing mode.

# **Legal Notice**

© 2018 ForeScout Technologies, Inc. All rights reserved. ForeScout Technologies, Inc. is a Delaware corporation. A list of our trademarks and patents can be found at [https://www.forescout.com/company/legal/intellectual-property-patents-trademarks.](https://urldefense.proofpoint.com/v2/url?u=https-3A__www.forescout.com_company_legal_intellectual-2Dproperty-2Dpatents-2Dtrademarks&d=DwMFAg&c=L5E2d05je37i-dadkViuXA&r=Z3cI4QPLlfMimB_63ipHyFuWSHGqqAs50hjX-2X1CEw&m=ypFjb5tb21hH81CxdGe-3FT8l4QXZe-hzuDh-eBT-wQ&s=ATQ1mJb4KkN8L9fn2BnpRuwmDWJcze7zyqTbG1PTwkc&e=) Other brands, products, or service names may be trademarks or service marks of their respective owners.

2018-10-05 09:21